# ezTCP Technical Documents **Remote Digital I/O Controller Applications**

Version 1.3

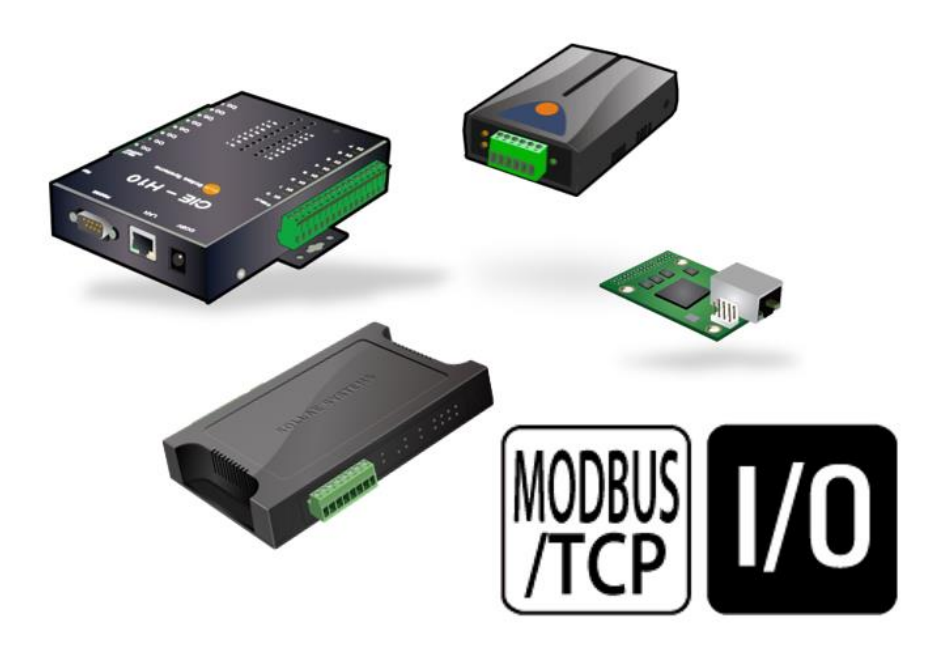

 **Caution: Specifications of this document may be changed without prior notice for improvement.**

Sollae Systems Co., Ltd.

https://www.eztcp.com

## **Contents**

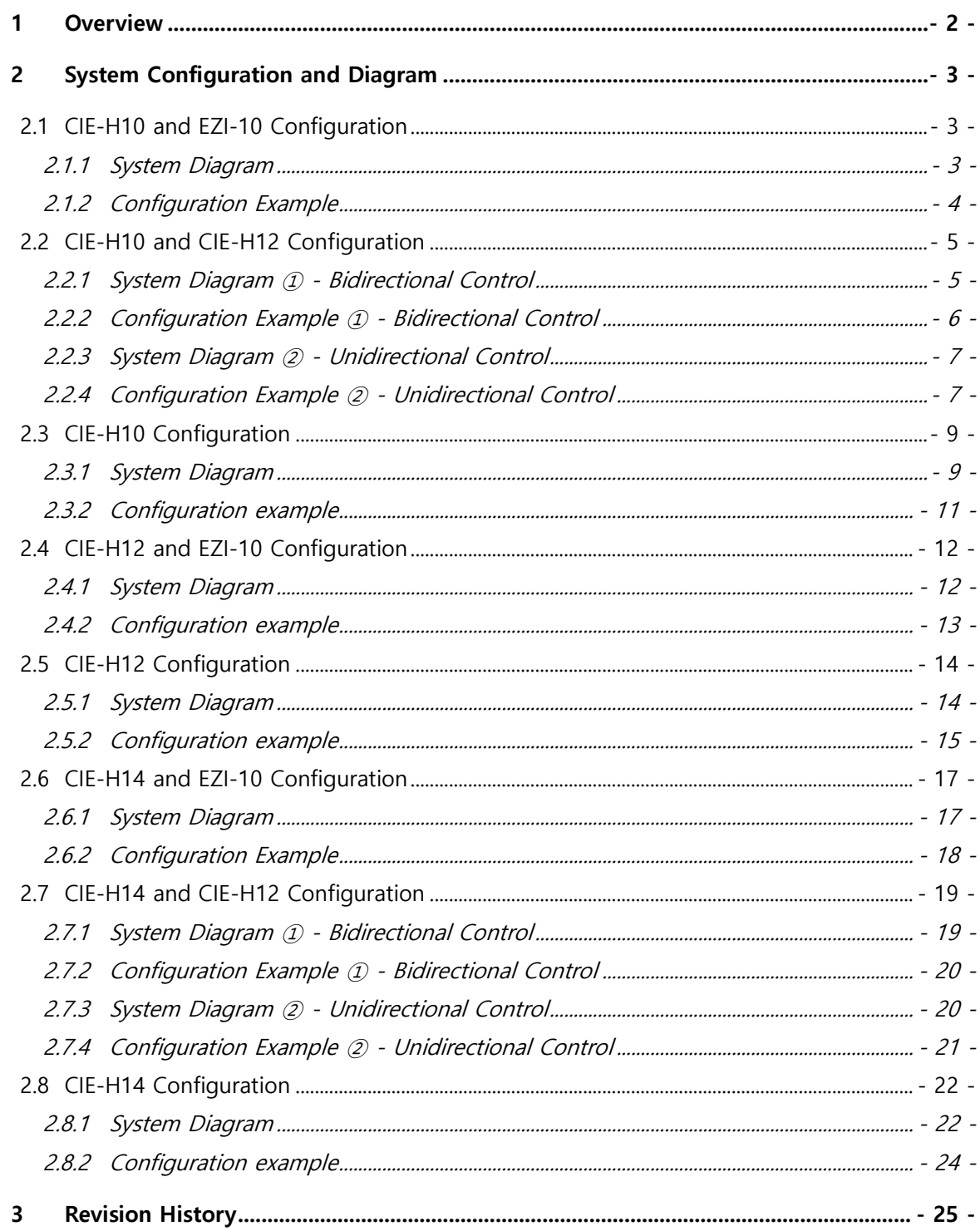

sollae

## <span id="page-2-0"></span>**1 Overview**

The remote digital I/O controllers from Sollae Systems Co., Ltd. can be controlled via the Modbus/TCP protocol. Since this protocol operates in a client-server structure, one side can be set as the master and the other as the slave, allowing the network to be configured in a 1:1 or 1:N setup.

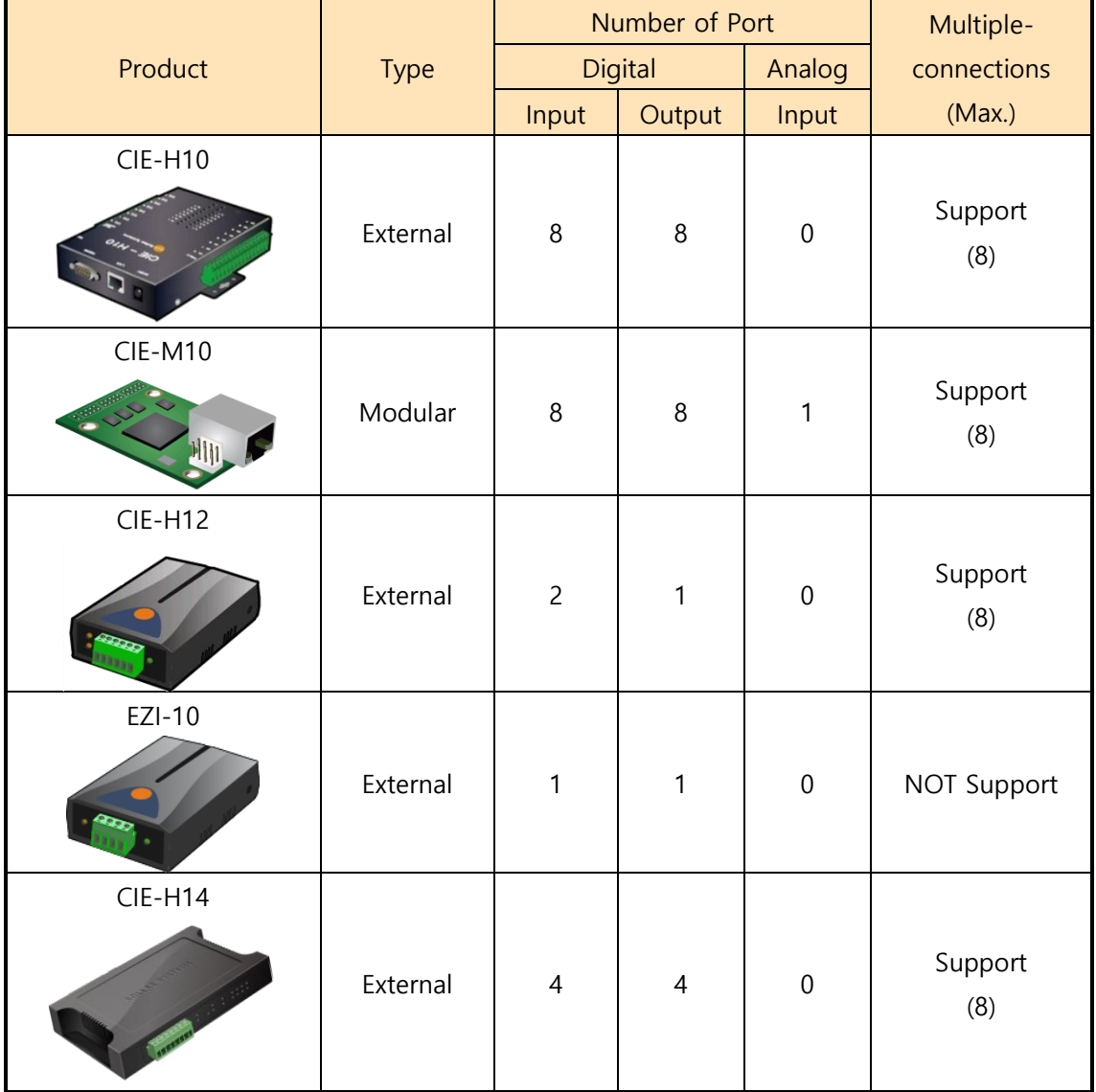

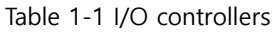

 **CIE-H10 and CIE-M10 have the same number of digital input and output ports, so only the CIE-H10 was used in the system configuration diagram discussed in this document.**

## <span id="page-3-0"></span>**2 System Configuration and Diagram**

### <span id="page-3-1"></span>**2.1 CIE-H10 and EZI-10 Configuration**

You can connect up to 8 EZI-10 units to a single CIE-H10 using the multiple connection feature of the CIE-H10. In this setup, the CIE-H10 is configured as a slave, while each EZI-10 is set as a master.

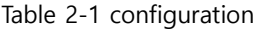

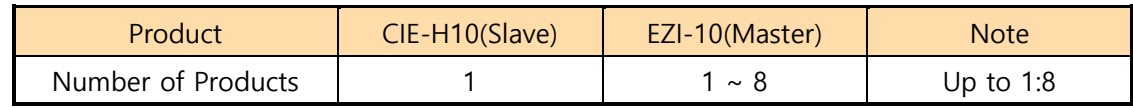

#### <span id="page-3-2"></span>2.1.1 System Diagram

⚫ Control of Masters' output ports

Input #0 $\bigcap$ Input #1 $($ 

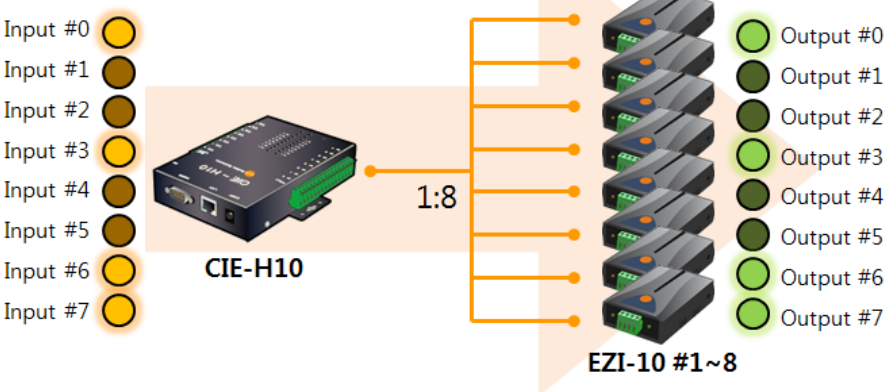

Figure 2-1 control of masters' output ports

● Control of Slave's output ports

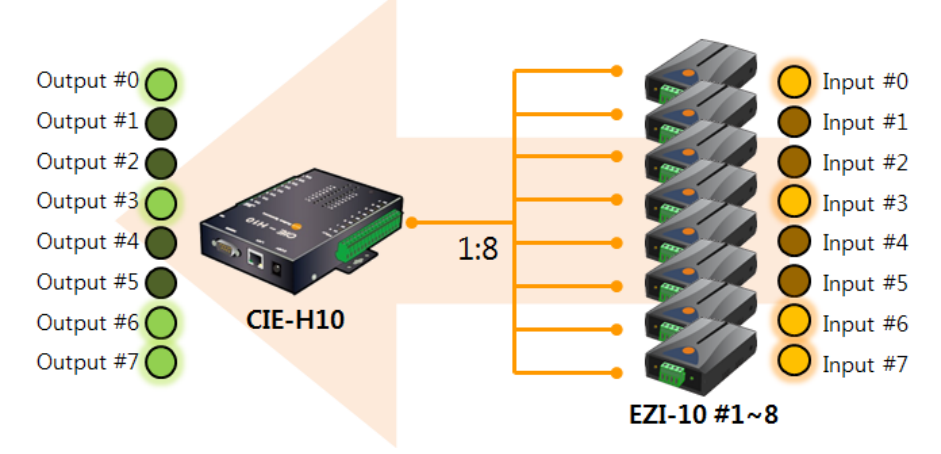

Figure 2-2 control of slave's output ports

#### <span id="page-4-0"></span>2.1.2 Configuration Example

| Table 2-2 configuration example (1) |           |  |  |
|-------------------------------------|-----------|--|--|
| Variable                            | $CIE-H10$ |  |  |
| <b>IP Address</b>                   | 10.1.0.1  |  |  |
| Master / Slave                      | Slave     |  |  |
| Unit ID                             |           |  |  |
| Input Port Base Address             | Ω         |  |  |
| Output Port Base Address            | 8         |  |  |
| Connection mode                     | Passive   |  |  |
| Peer Address                        | N/A       |  |  |
| Multiple Connection                 | ጸ         |  |  |

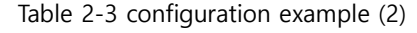

| Variable                               | EZI-10 $#1$  | EZI-10 $#2$ | EZI-10 $#3$ | EZI-10 $#4$  |
|----------------------------------------|--------------|-------------|-------------|--------------|
| <b>IP Address</b>                      | 10.2.0.1     | 10.2.0.2    | 10.2.0.3    | 10.2.0.4     |
| Master / Slave                         | Master       | Master      | Master      | Master       |
| Unit ID                                |              |             |             |              |
| Input Port Base Address                | $\Omega$     |             | 2           | 3            |
| Output Port Base Address               | 8            | 9           | 10          | 11           |
| Control Method of Slave's Output Ports | <b>FC 05</b> | FC 05       | FC 05       | <b>FC 05</b> |
| Connection mode                        | Active       | Active      | Active      | Active       |
| Peer Address                           | 10.1.0.1     | 10.1.0.1    | 10.1.0.1    | 10.1.0.1     |
| Multiple Connection                    | N/A          | N/A         | N/A         | N/A          |

Table 2-4 configuration example (3)

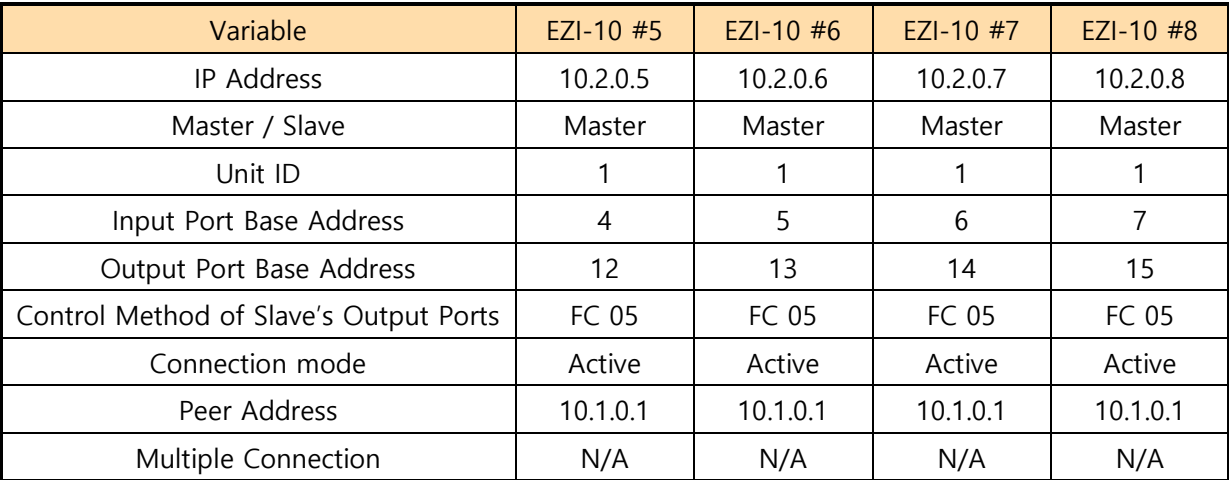

**N/A: Not Available**

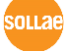

## <span id="page-5-0"></span>**2.2 CIE-H10 and CIE-H12 Configuration**

Unlike the EZI-10, the CIE-H12 has only one output port but two input ports, so the maximum number of devices that can be connected when configuring with the CIE-H10 varies depending on the control method. For bidirectional control, up to 4 devices can be connected, while for unidirectional control (master -> slave), up to 8 devices can be connected.

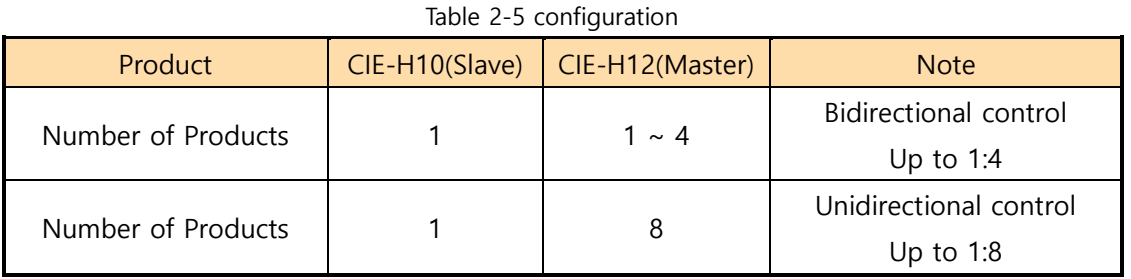

#### <span id="page-5-1"></span>2.2.1 System Diagram ① - Bidirectional Control

● Control of Masters' output ports

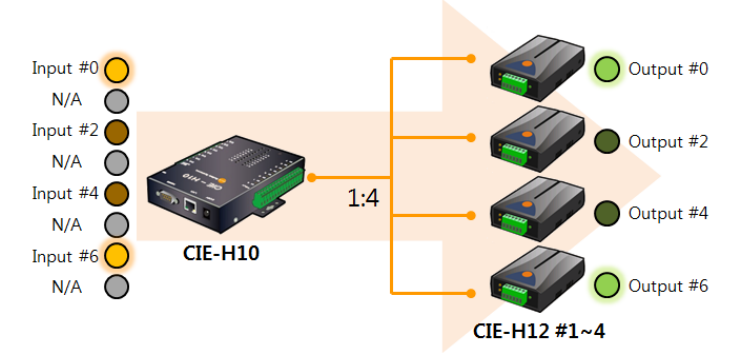

Figure 2-3 control of masters' output ports

● Control of Slave's output ports

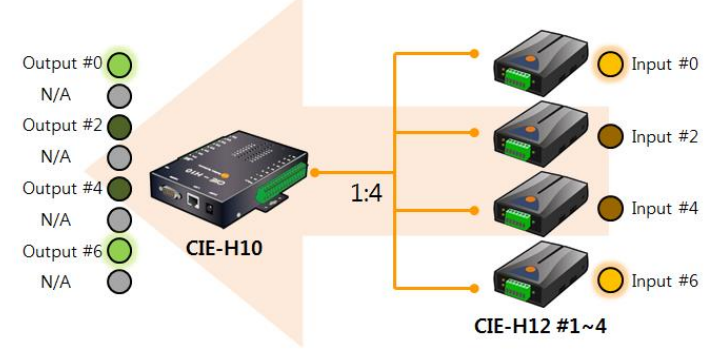

Figure 2-4 control of slave's output ports

 **The ports marked as N/A in the above system diagram can be used through methods other than Modbus/TCP, such as HTTP or Macro.**

solla

## <span id="page-6-0"></span>2.2.2 Configuration Example ① - Bidirectional Control

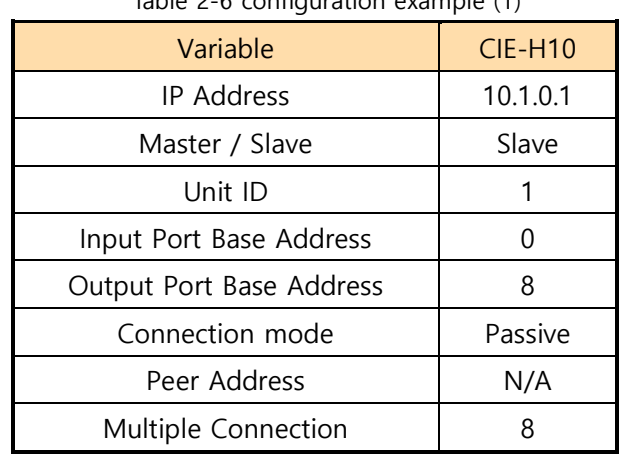

#### Table 2-6 configuration example (1)

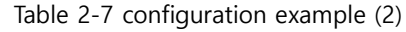

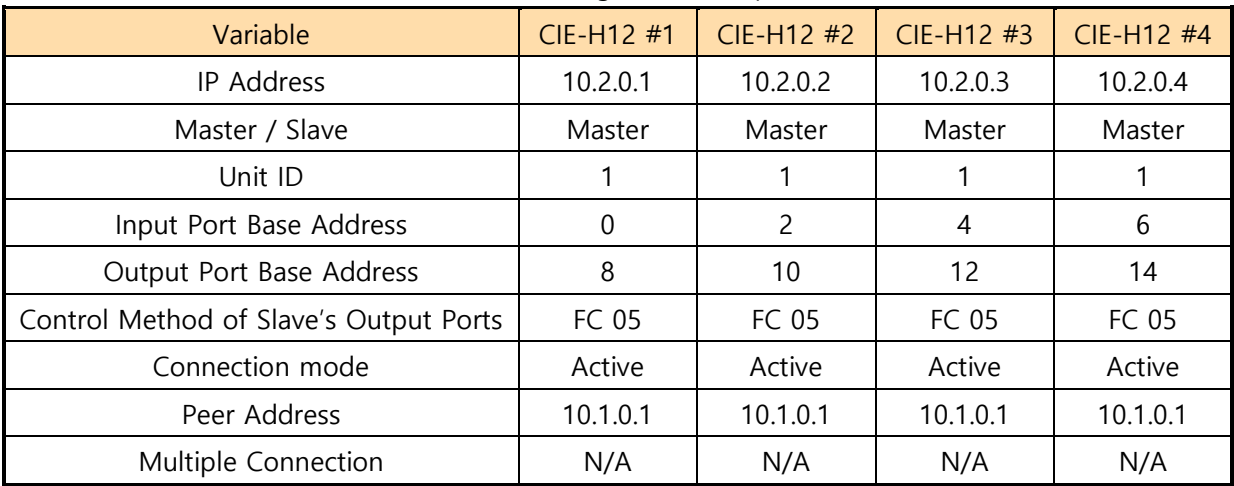

#### <span id="page-7-0"></span>2.2.3 System Diagram ② - Unidirectional Control

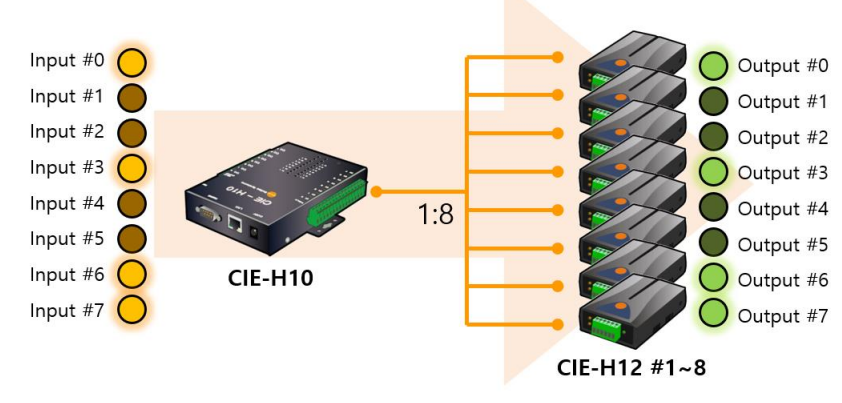

⚫ Control of Masters' output ports

Figure 2-5 control of master's output ports

#### <span id="page-7-1"></span>2.2.4 Configuration Example ② - Unidirectional Control

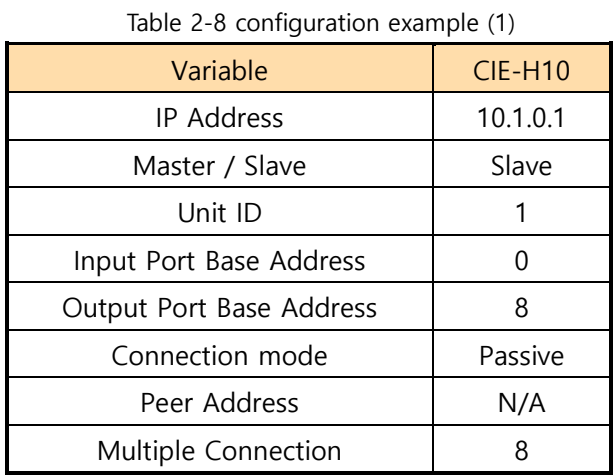

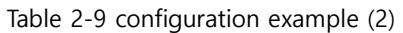

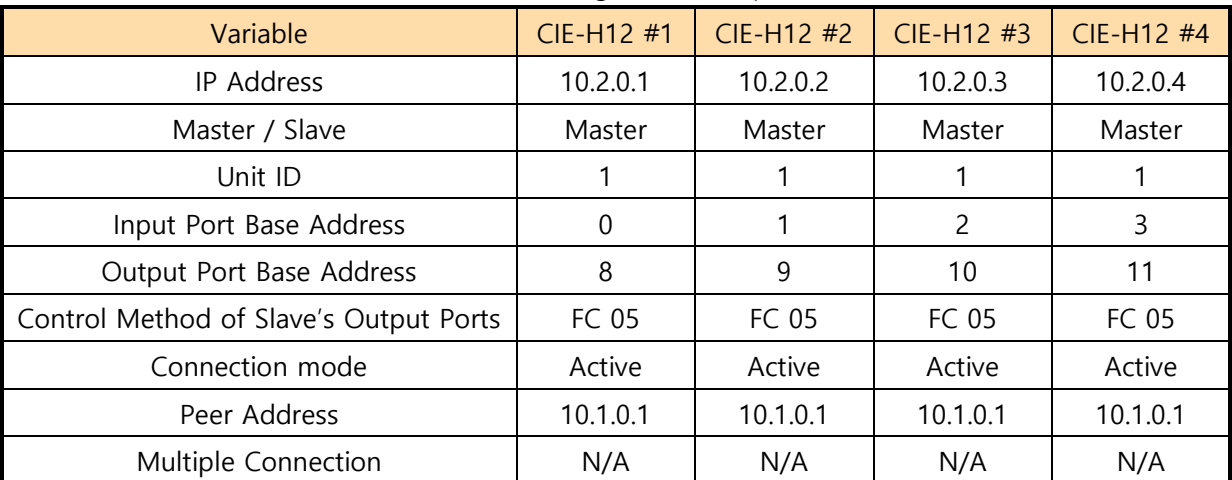

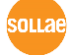

| Variable                               | CIE-H12 #5 | CIE-H12 #6 | CIE-H12 #7 | CIE-H12 #8 |
|----------------------------------------|------------|------------|------------|------------|
| IP Address                             | 10.2.0.5   | 10.2.0.6   | 10.2.0.7   | 10.2.0.8   |
| Master / Slave                         | Master     | Master     | Master     | Master     |
| Unit ID                                |            |            |            |            |
| Input Port Base Address                | 4          | 5          | 6          |            |
| Output Port Base Address               | 12         | 13         | 14         | 15         |
| Control Method of Slave's Output Ports | FC 05      | FC 05      | FC 05      | FC 05      |
| Connection mode                        | Active     | Active     | Active     | Active     |
| Peer Address                           | 10.1.0.1   | 10.1.0.1   | 10.1.0.1   | 10.1.0.1   |
| Multiple Connection                    | N/A        | N/A        | N/A        | N/A        |

Table 2-10 configuration example (3)

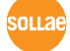

## <span id="page-9-0"></span>**2.3 CIE-H10 Configuration**

A 1:N configuration can be achieved using only the CIE-H10. In this case, up to 8 CIE-H10 units configured as slaves can be connected to a CIE-H10 configured as the master.

Table 2-11 configuration

| Product            | CIE-H10(Master) | CIE-H10(Slave) | Note      |
|--------------------|-----------------|----------------|-----------|
| Number of Products |                 | ∼ 8            | Up to 1:8 |

#### <span id="page-9-1"></span>2.3.1 System Diagram

⚫ Control of Slaves' output ports Output #0 Output #1 Output #2 Output #3 Output #4 Input #0  $\bigcap$ Output #5 Input #1 $\bigcap$  $\bigcirc$  Output #6 Input #2 $\bigcap$ Output #7 CIE-H10#1 Input #3 $\bigcap$ Input  $#4$  $1:8$ O Output #0 Input #5 $\left($ Output #1 **CIE-H10#0** Input #6  $\bigcap$ Output #2 Input #7  $\bigcap$ Output #3 **CIE-H10#2** Output #4 Output #5 ...omitted... Output #6 CIE-H10 #3~8 Output #7

Figure 2-6 control of slaves' output ports

 **In the above system diagram, the output ports of all CIE-H10 units configured as slaves (#1~#8) are controlled together by the input port of the CIE-H10 configured as the master (#0).**

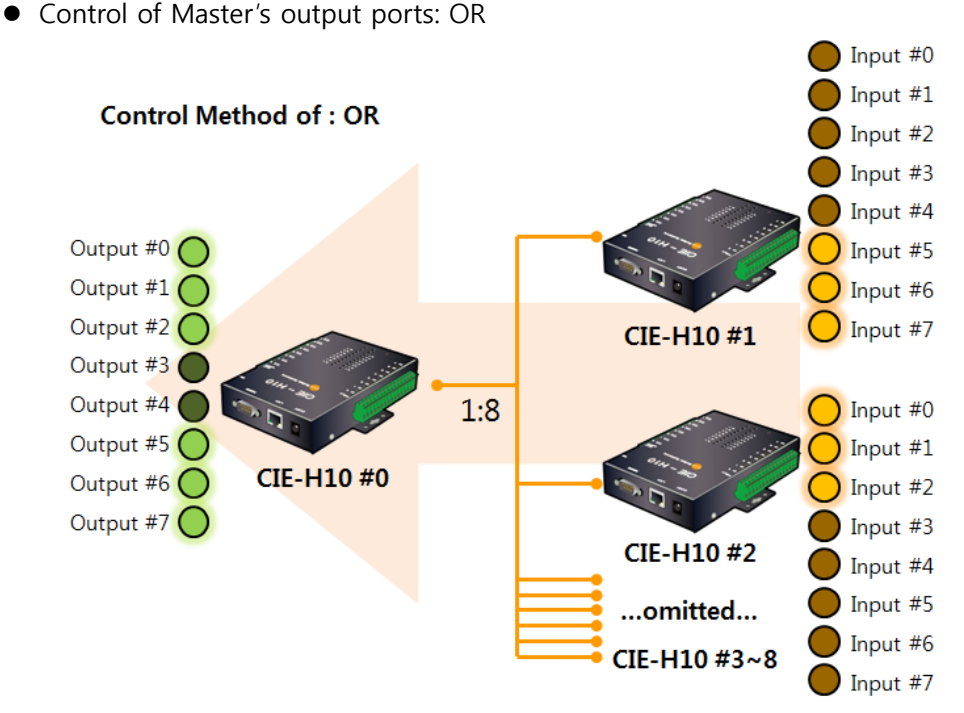

Figure 2-7 control of master's output ports 1

⚫ Control of Master's output ports: AND

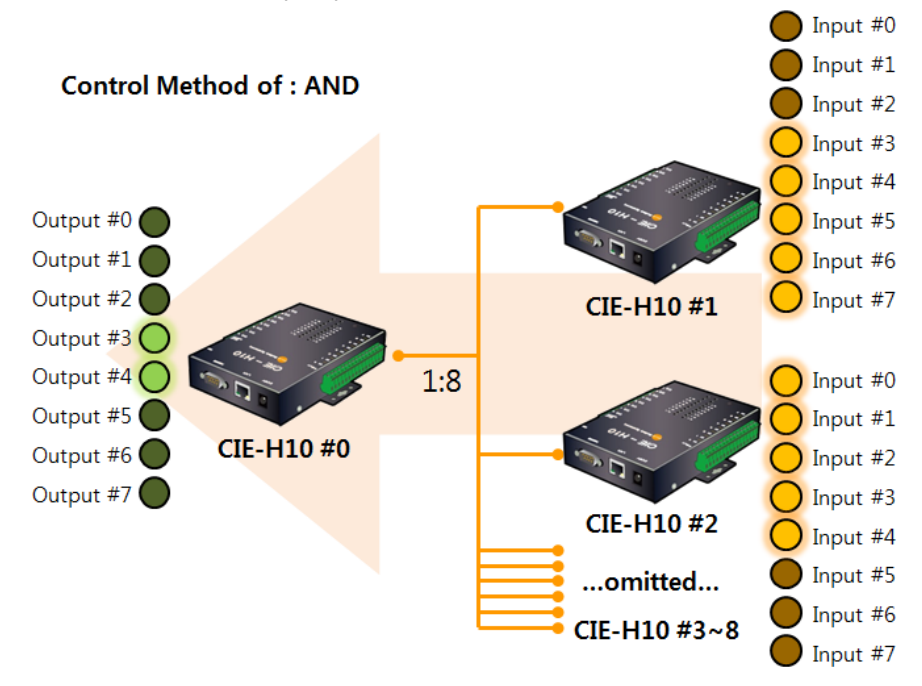

Figure 2-8 control of master's output ports 2

 **The output port of the CIE-H10 (#0), when configured as the master, operates differently depending on the 'Master Output Port Control Method,' as shown in the above system diagram.**

#### <span id="page-11-0"></span>2.3.2 Configuration example

Table 2-12 configuration example (1)

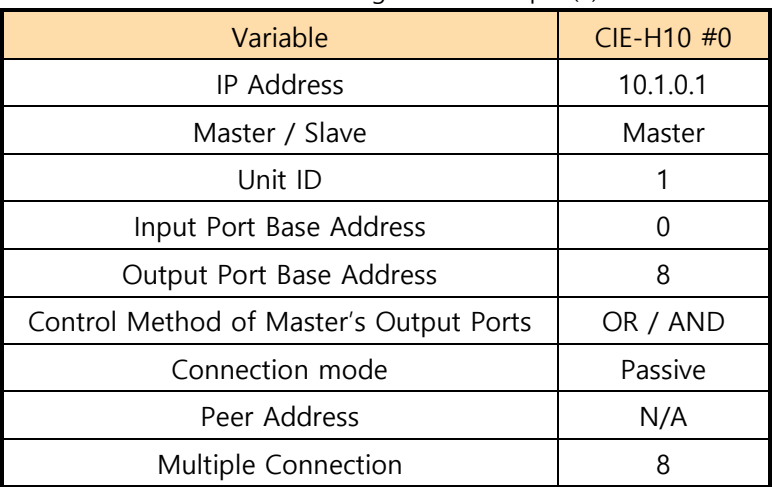

#### Table 2-13 configuration example (2)

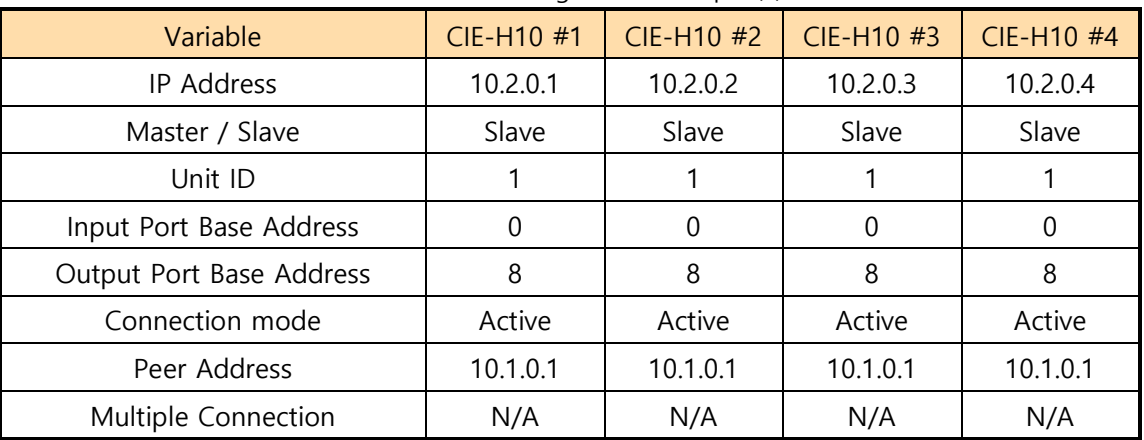

#### Table 2-14 configuration example (3)

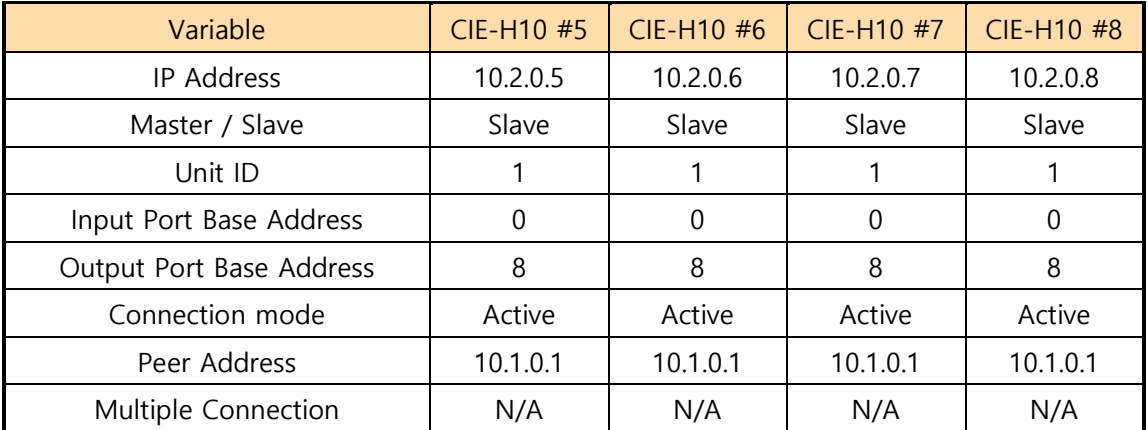

sollae

## <span id="page-12-0"></span>**2.4 CIE-H12 and EZI-10 Configuration**

The CIE-H12 has two input ports and supports multi-connection, allowing up to two EZI-10 units to be connected. However, it has the limitation of not fully supporting bidirectional control.

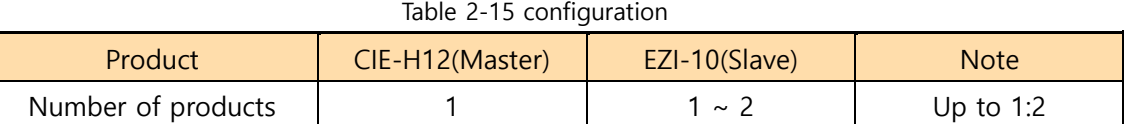

#### <span id="page-12-1"></span>2.4.1 System Diagram

⚫ Control of Slaves' output ports

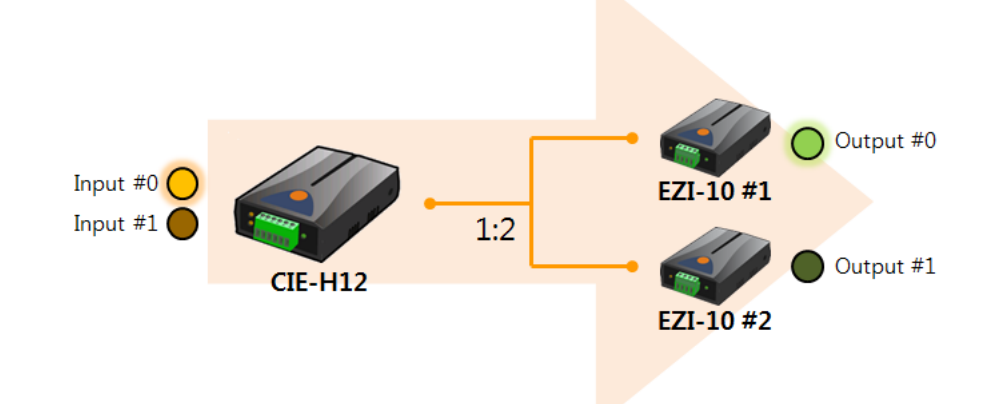

Figure 2-9 control of slaves' output ports

⚫ Control of Master's output port

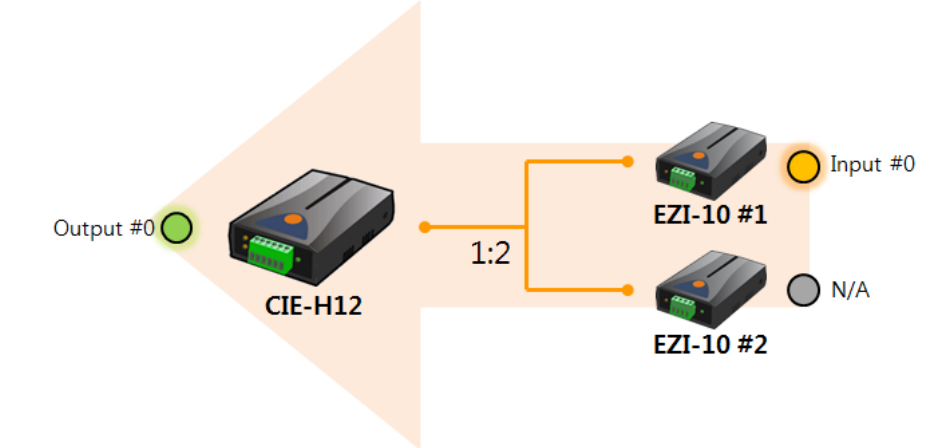

Figure 2-10 control of master's output port

**In the above system diagram, the input port of EZI-10 #2 is unavailable.**

#### <span id="page-13-0"></span>2.4.2 Configuration example

Table 2-16 configuration example (1)

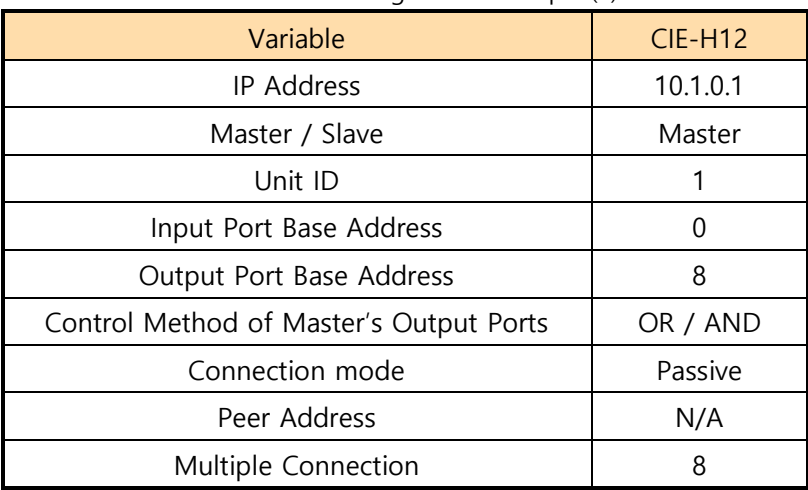

#### Table 2-17 configuration example (2)

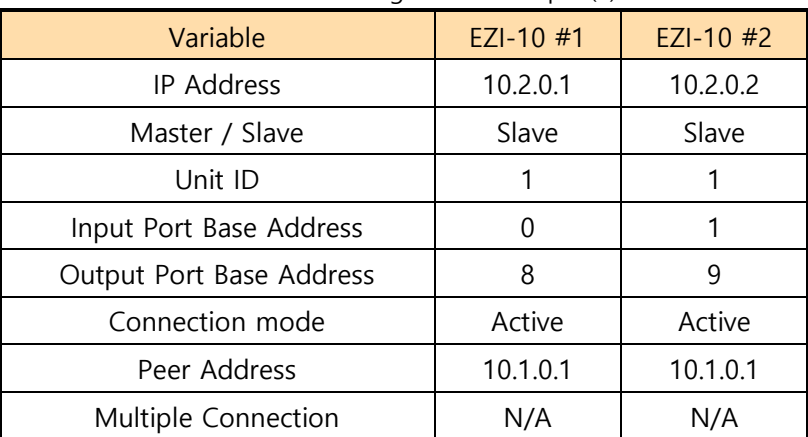

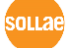

## <span id="page-14-0"></span>**2.5 CIE-H12 Configuration**

A 1:N configuration can be achieved using only the CIE-H12. In this case, up to 8 CIE-H12 units configured as slaves can be connected to a CIE-H12 configured as the master.

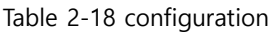

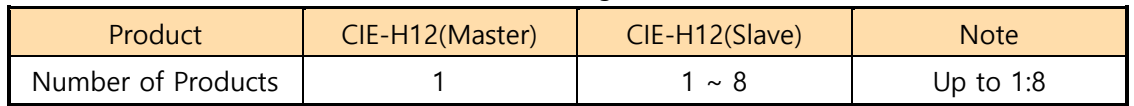

#### <span id="page-14-1"></span>2.5.1 System Diagram

 $\bullet$  Control of Slave's output ports (#0 input port – dry contact)

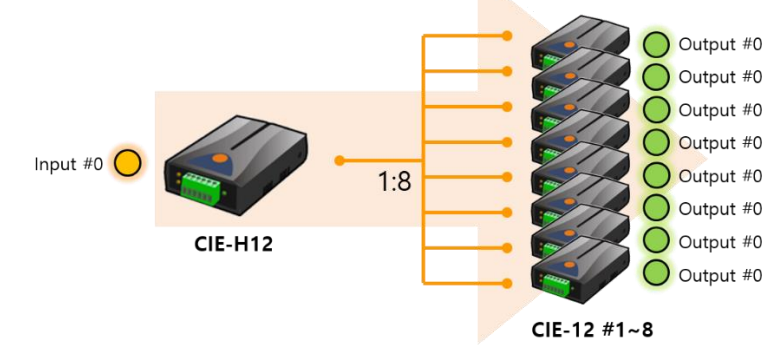

Figure 2-11 Control of Slave's output ports (dry contact input)

- **In the above system diagram, the output ports of all CIE-H12 units configured as slaves (#1~#8) are controlled together by the input port #0 of the CIE-H12 configured as the master.**
	- Control of Slave's output ports (#1 input port wet contact)

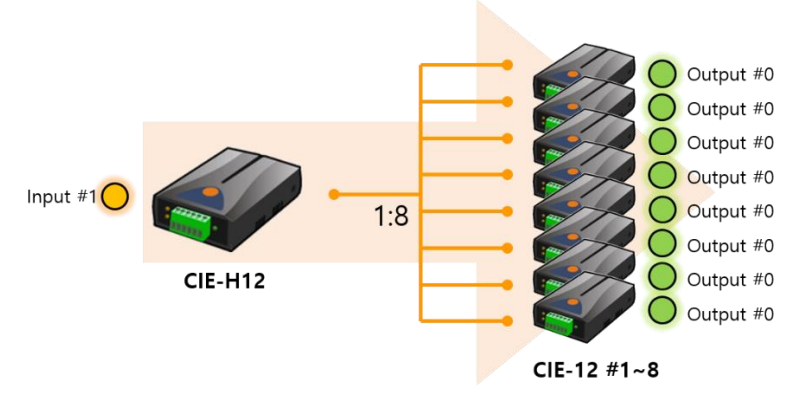

Figure 2-12 Control of Slave's output ports (wet contact input)

 **In the above system diagram, the output ports of all CIE-H12 units configured as slaves (#1~#8) are controlled together by the input port #1 of the CIE-H12 configured as the master.**

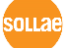

#### <span id="page-15-0"></span>2.5.2 Configuration example

● Control of Slaves' output ports – Input #0 dry contact

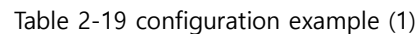

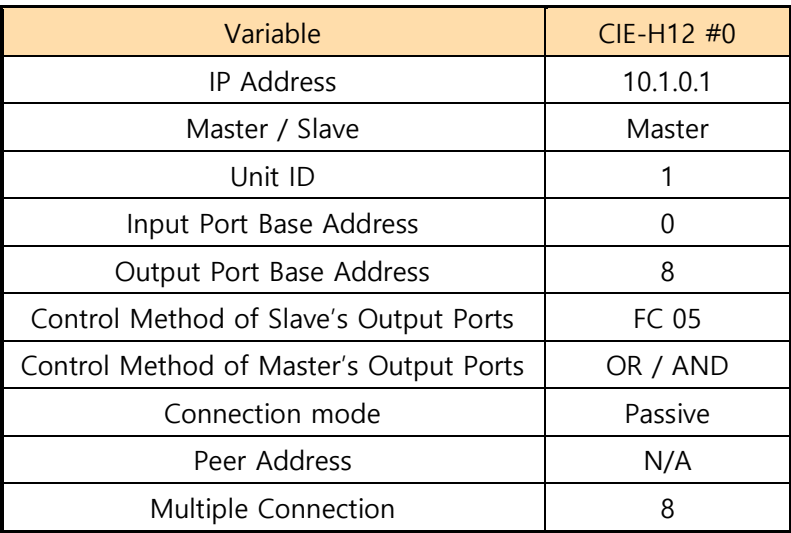

#### Table 2-20 configuration example (2)

| Variable                 | CIE-H12 #1 | CIE-H12 #2 | $CIE-H12#3$ | $CIE-H12$ #4 |
|--------------------------|------------|------------|-------------|--------------|
| <b>IP Address</b>        | 10.2.0.1   | 10.2.0.2   | 10.2.0.3    | 10.2.0.4     |
| Master / Slave           | Slave      | Slave      | Slave       | Slave        |
| Unit ID                  |            |            |             |              |
| Input Port Base Address  | 0          | 0          |             | $\Omega$     |
| Output Port Base Address | 8          | 8          | 8           | 8            |
| Connection mode          | Active     | Active     | Active      | Active       |
| Peer Address             | 10.1.0.1   | 10.1.0.1   | 10.1.0.1    | 10.1.0.1     |
| Multiple Connection      | N/A        | N/A        | N/A         | N/A          |

Table 2-21 configuration example (3)

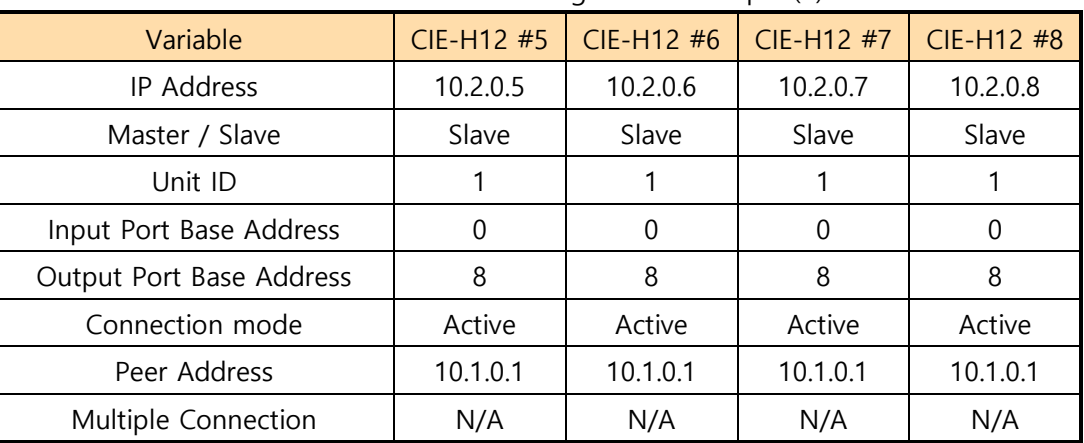

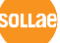

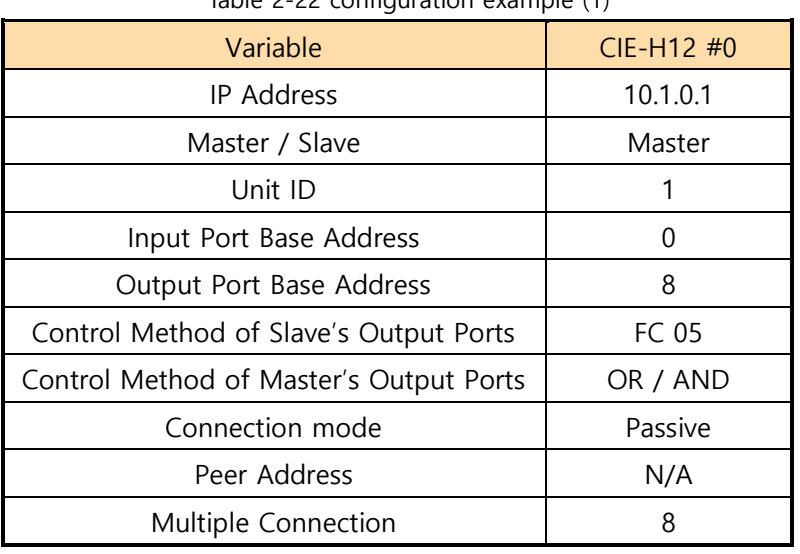

#### ⚫ Control of Slaves' output ports – Input #1 wet contact

Table 2-22 configuration example (1)

Table 2-23 configuration example (2)

| Variable                 | CIE-H12 #1 | CIE-H12 #2 | CIE-H12 #3 | CIE-H12 #4 |
|--------------------------|------------|------------|------------|------------|
| IP Address               | 10.2.0.1   | 10.2.0.2   | 10.2.0.3   | 10.2.0.4   |
| Master / Slave           | Slave      | Slave      | Slave      | Slave      |
| Unit ID                  |            |            |            |            |
| Input Port Base Address  |            |            |            |            |
| Output Port Base Address | 9          | 9          | 9          | 9          |
| Connection mode          | Active     | Active     | Active     | Active     |
| Peer Address             | 10.1.0.1   | 10.1.0.1   | 10.1.0.1   | 10.1.0.1   |
| Multiple Connection      | N/A        | N/A        | N/A        | N/A        |

Table 2-24 configuration example (3)

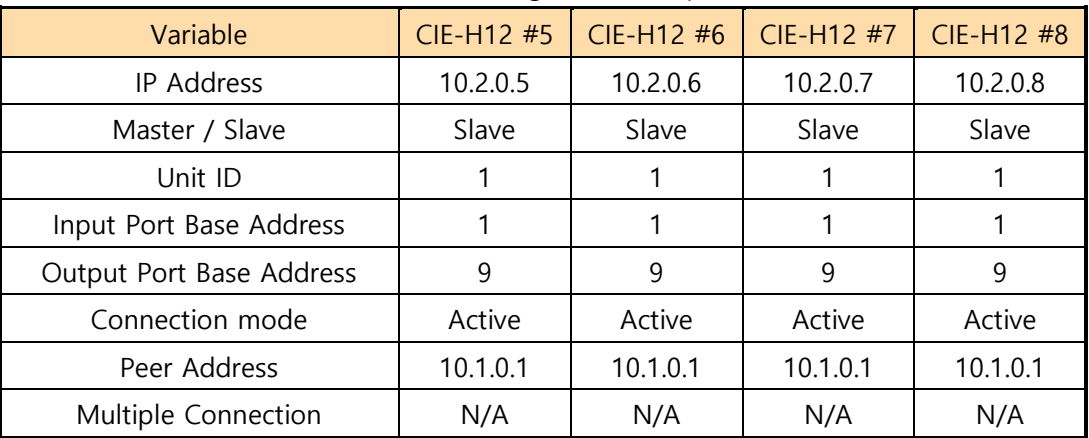

## <span id="page-17-0"></span>**2.6 CIE-H14 and EZI-10 Configuration**

You can connect up to 4 EZI-10 units to a single CIE-H14 using the multiple connection feature of the CIE-H14. In this setup, the CIE-H14 is configured as a slave, while each EZI-10 is set as a master.

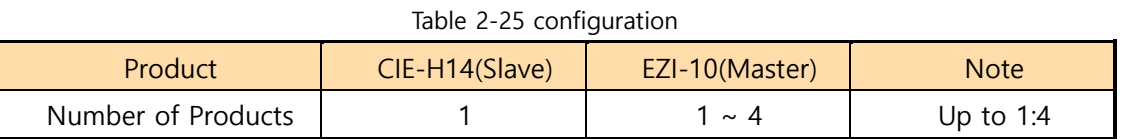

## <span id="page-17-1"></span>2.6.1 System Diagram

⚫ Control of Masters' output ports

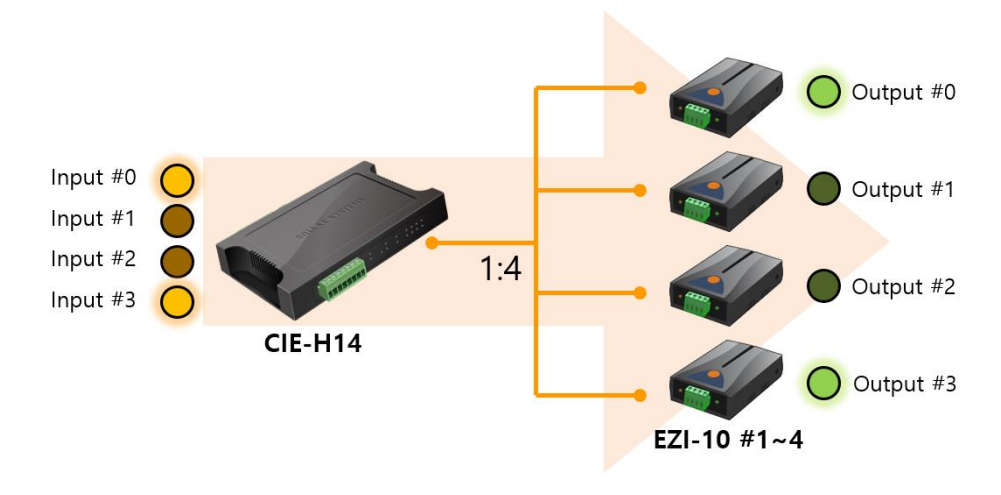

Figure 2-13 control of masters' output ports

⚫ Control of Slave's output ports

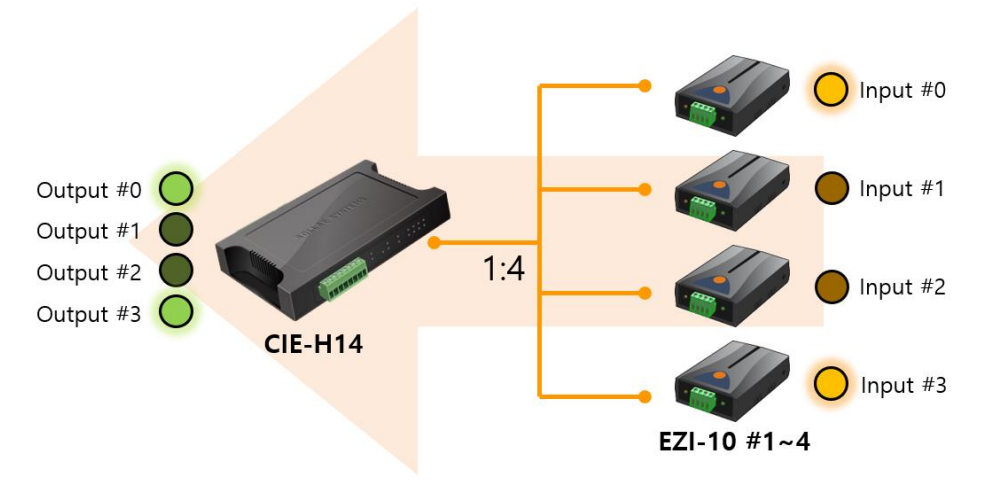

Figure 2-14 control of slave's output ports

**olla** 

#### <span id="page-18-0"></span>2.6.2 Configuration Example

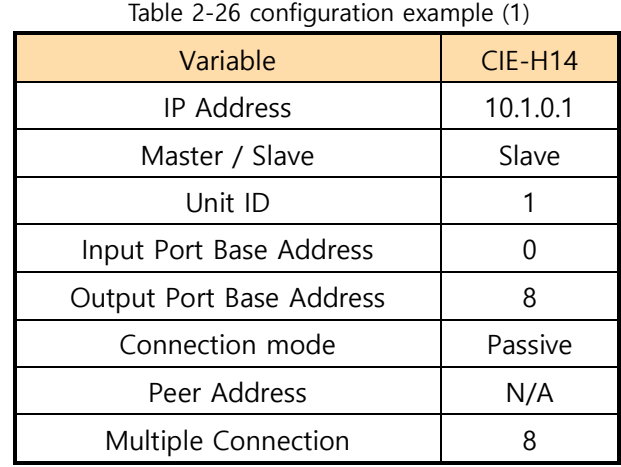

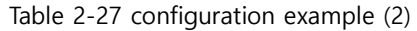

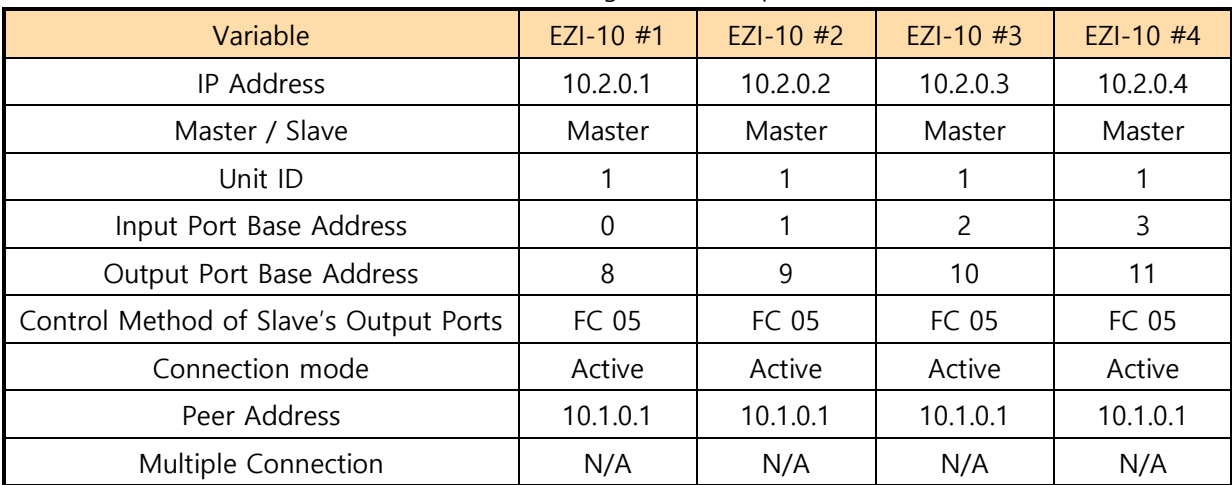

## <span id="page-19-0"></span>**2.7 CIE-H14 and CIE-H12 Configuration**

Unlike the EZI-10, the CIE-H12 has only one output port but two input ports, so the maximum number of devices that can be connected when configuring with the CIE-H14 varies depending on the control method. For bidirectional control, up to 2 devices can be connected, while for unidirectional control (master -> slave), up to 4 devices can be connected.

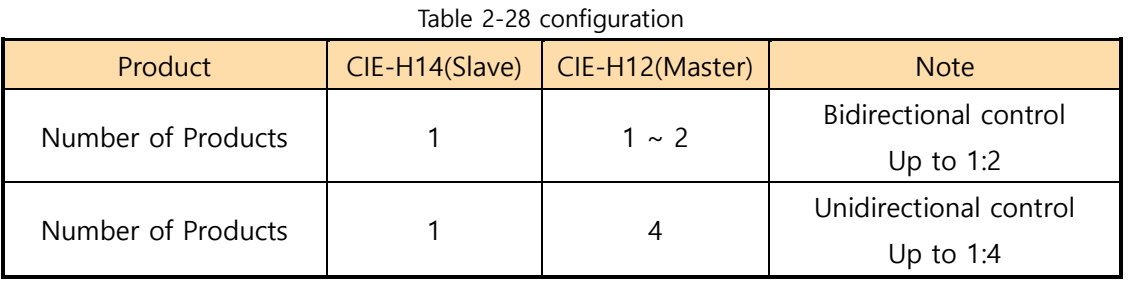

#### <span id="page-19-1"></span>2.7.1 System Diagram ① - Bidirectional Control

● Control of Masters' output ports

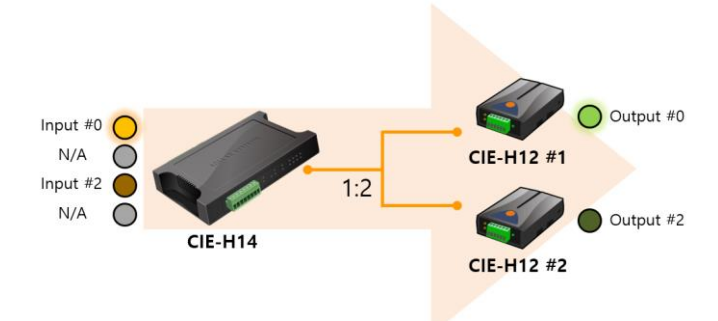

Figure 2-15 control of masters' output ports

⚫ Control of Slave's output ports

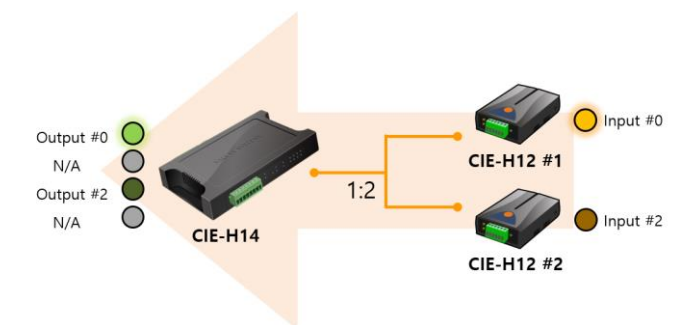

Figure 2-16 control of slave's output ports

 **The ports marked as N/A in the above system diagram can be used through methods other than Modbus/TCP, such as HTTP or Macro.**

## <span id="page-20-0"></span>2.7.2 Configuration Example ① - Bidirectional Control

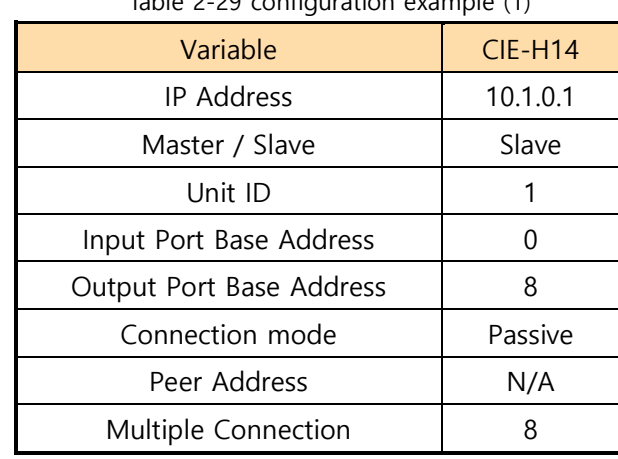

#### Table 2-29 configuration example (1)

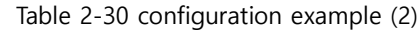

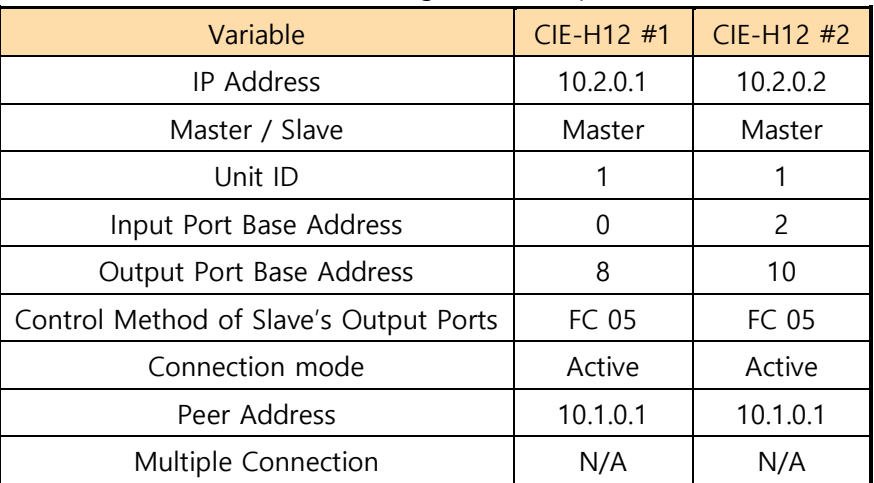

#### <span id="page-20-1"></span>2.7.3 System Diagram ② - Unidirectional Control

⚫ Control of Master's output ports

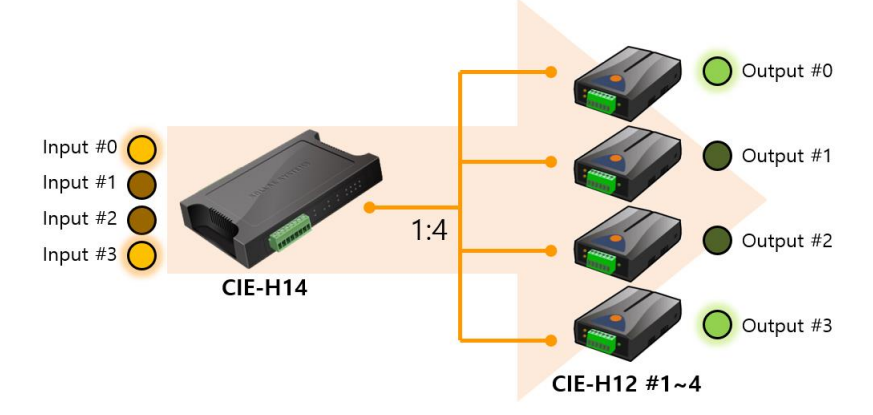

Figure 2-17 control of master's output ports

**olla** 

## <span id="page-21-0"></span>2.7.4 Configuration Example ② - Unidirectional Control

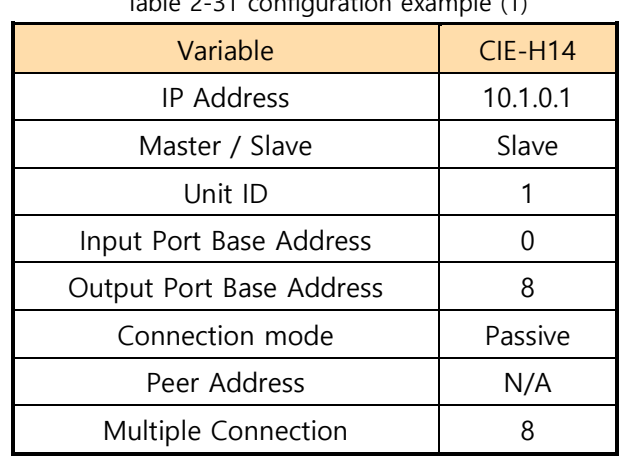

#### Table 2-31 configuration example (1)

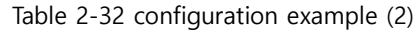

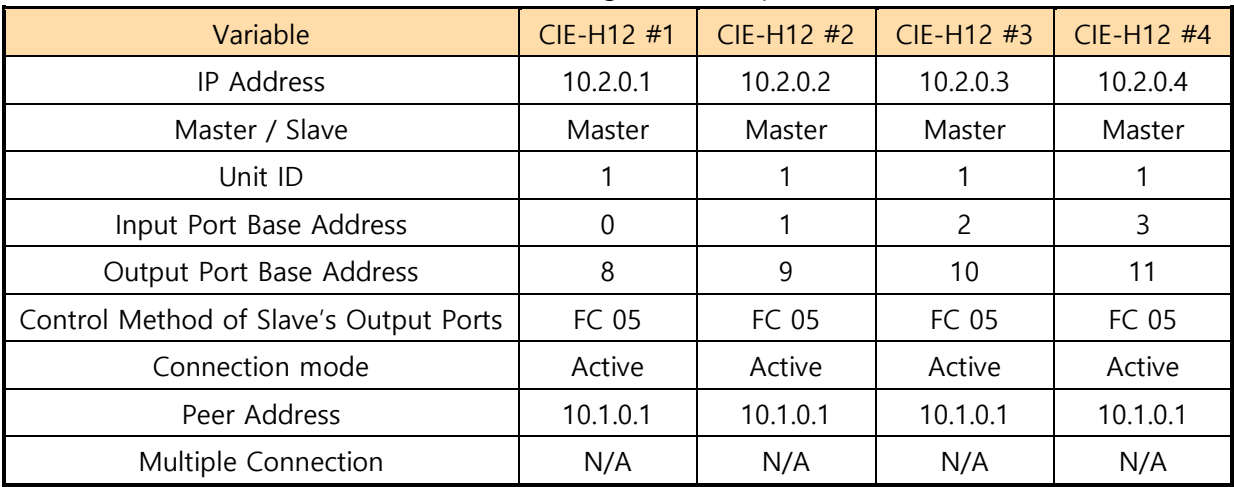

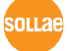

## <span id="page-22-0"></span>**2.8 CIE-H14 Configuration**

A 1:N configuration can be achieved using only the CIE-H14. In this case, up to 4 CIE-H14 units configured as slaves can be connected to a CIE-H14 configured as the master.

Table 2-33 configuration

| Product            | CIE-H14(Master) | CIE-H14(Slave) | Note <sup></sup> |
|--------------------|-----------------|----------------|------------------|
| Number of Products |                 | ~ ⊿            | Jp to 1:4        |

#### <span id="page-22-1"></span>2.8.1 System Diagram

⚫ Control of Slaves' output ports

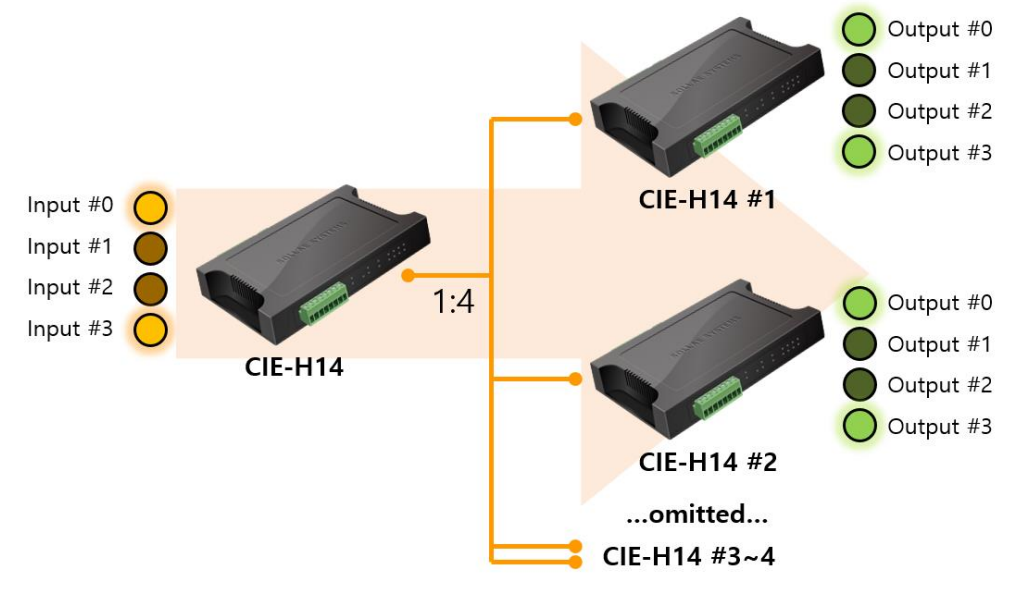

Figure 2-18 control of slaves' output ports

 **In the above system diagram, the output ports of all CIE-H14 units configured as slaves (#1~#4) are controlled together by the input port of the CIE-H14 configured as the master.**

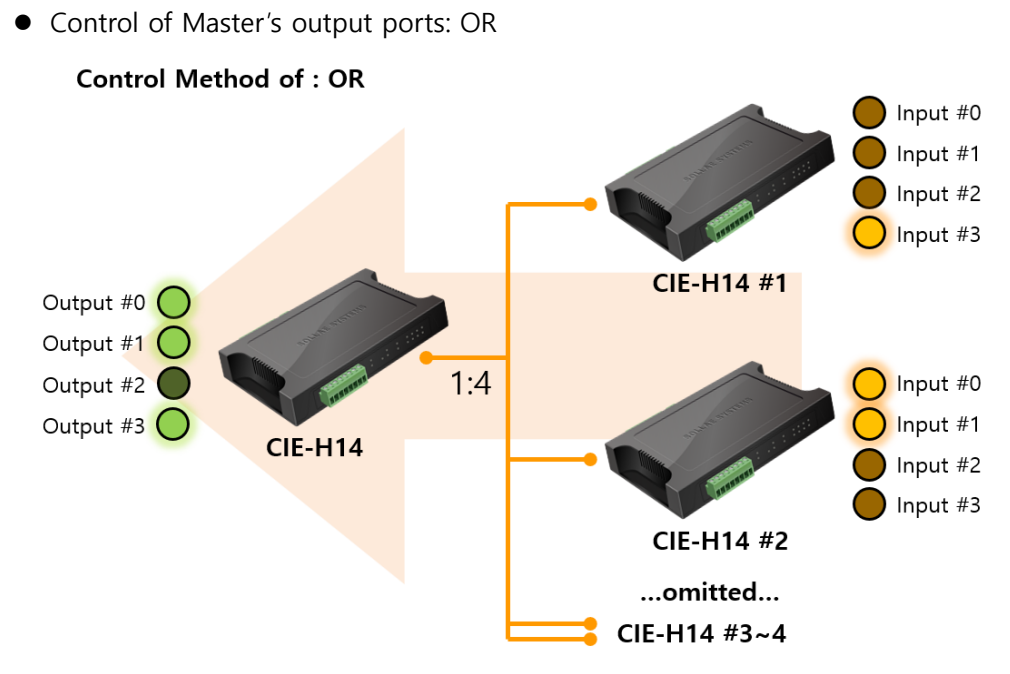

Figure 2-19 control of master's output ports 1

⚫ Control of Master's output ports: AND

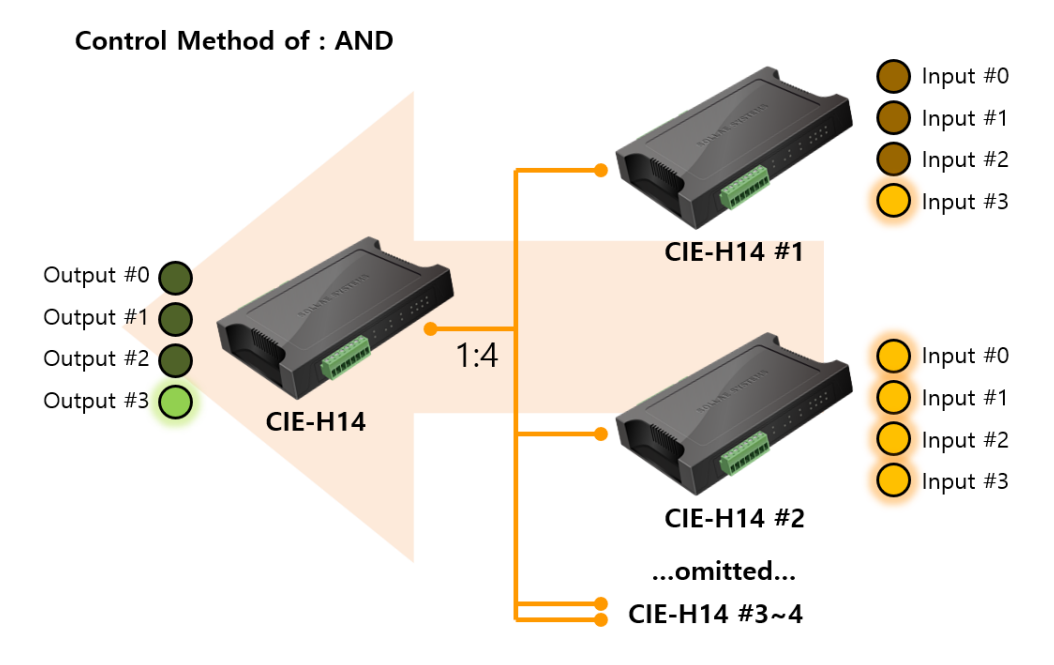

Figure 2-20 control of master's output ports 2

 **The output port of the CIE-H14, when configured as the master, operates differently depending on the 'Master Output Port Control Method,' as shown in the above system diagram.**

olla

#### <span id="page-24-0"></span>2.8.2 Configuration example

Table 2-34 configuration example (1)

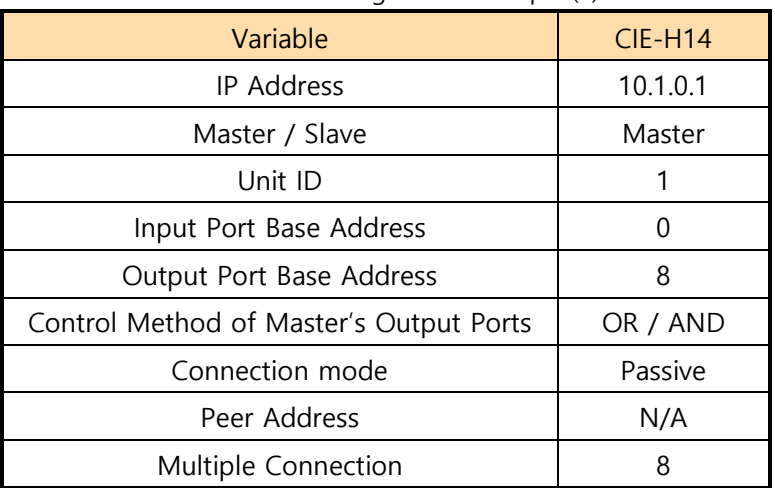

#### Table 2-35 configuration example (2)

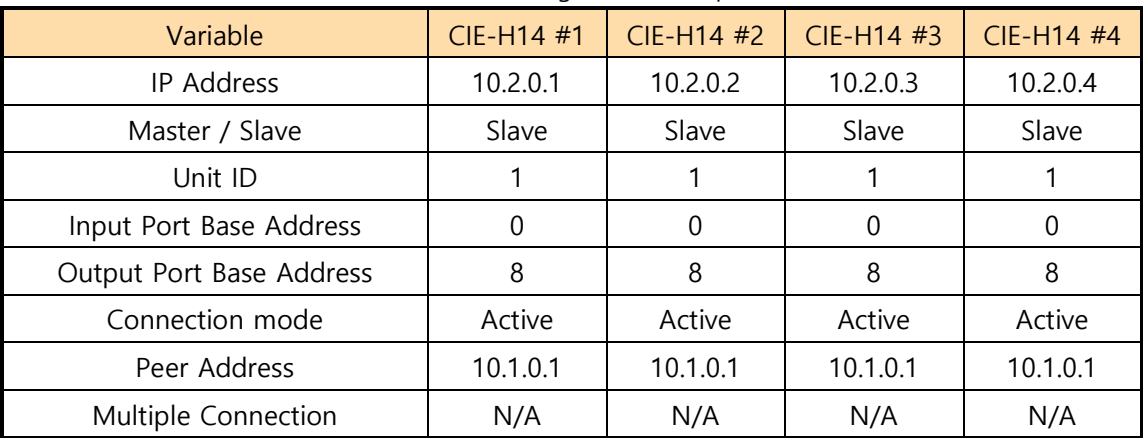

# <span id="page-25-0"></span>**3 Revision History**

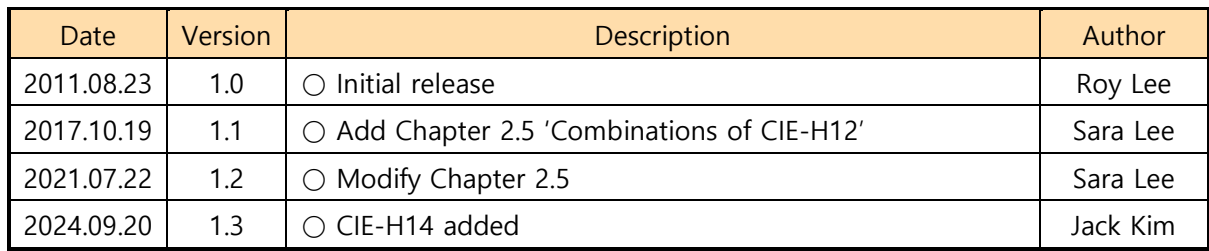

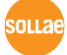